Vous avez reçu vos codes d'accès sur votre boîte email, rendez vous sur le site [https://educonnect.education.gouv.fr](https://educonnect.education.gouv.fr/)

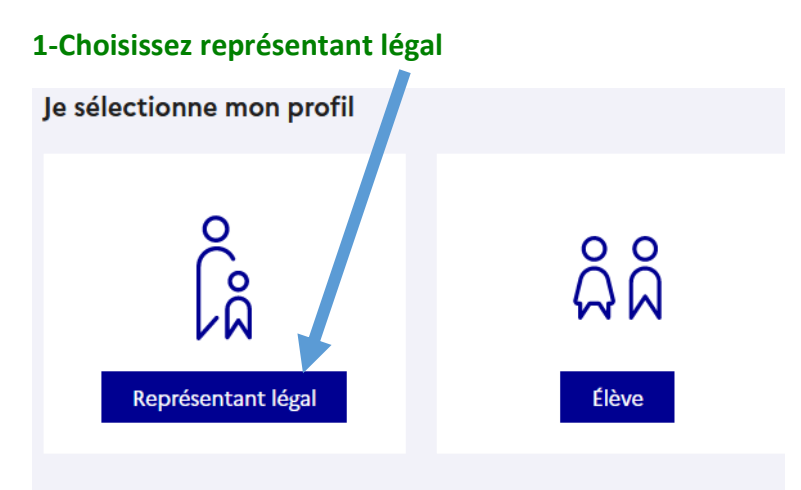

## **2-Indiquez l'identifiant et le mot de passe reçus dans votre boîte mail**

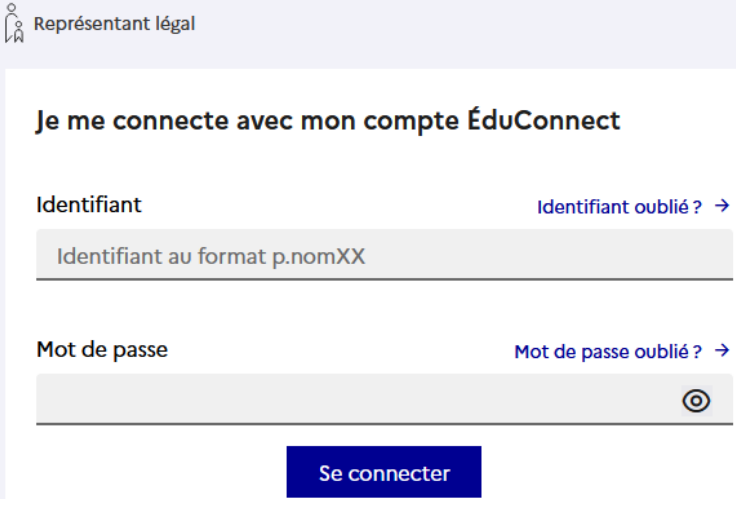

**3-Créez puis confirmez votre nouveau mot de passe** 

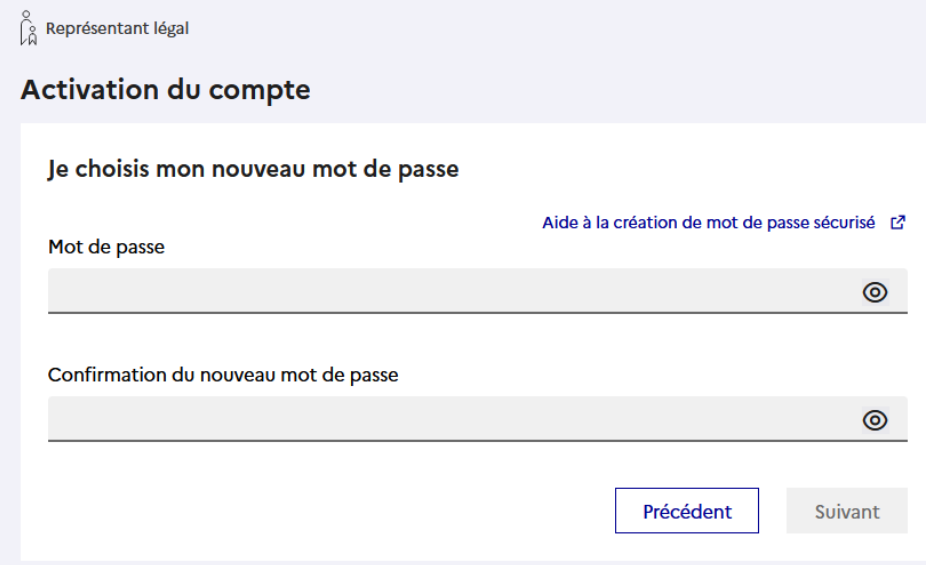

## **4-Indiquez puis confirmez votre adresse mail**

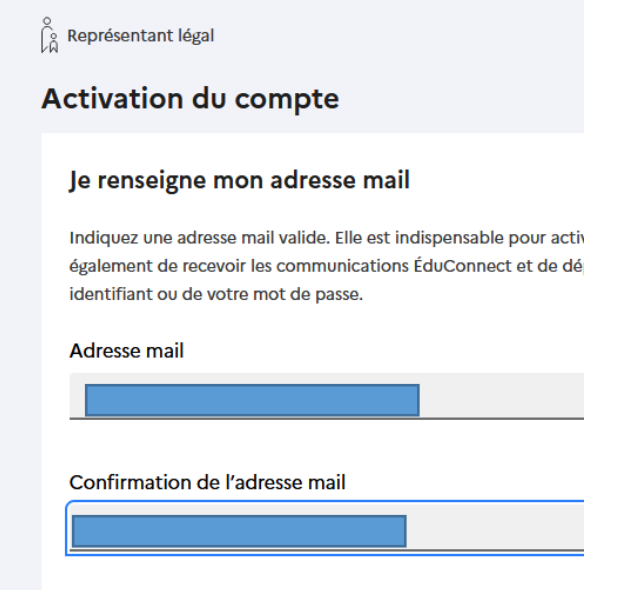

## **5-Confirmez les données concernant votre enfant**

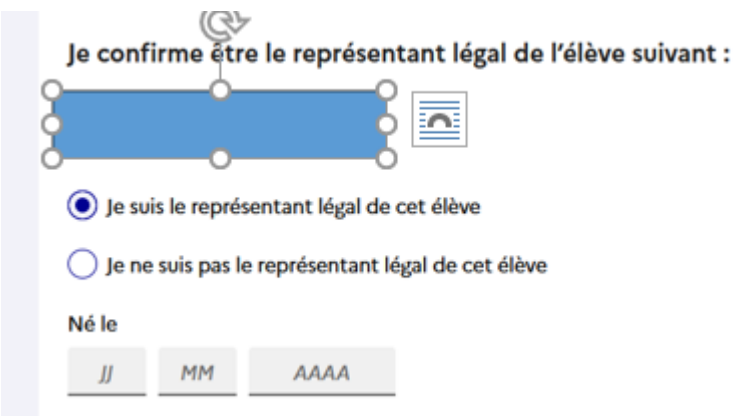

## **6-Terminez l'activation de votre compte**

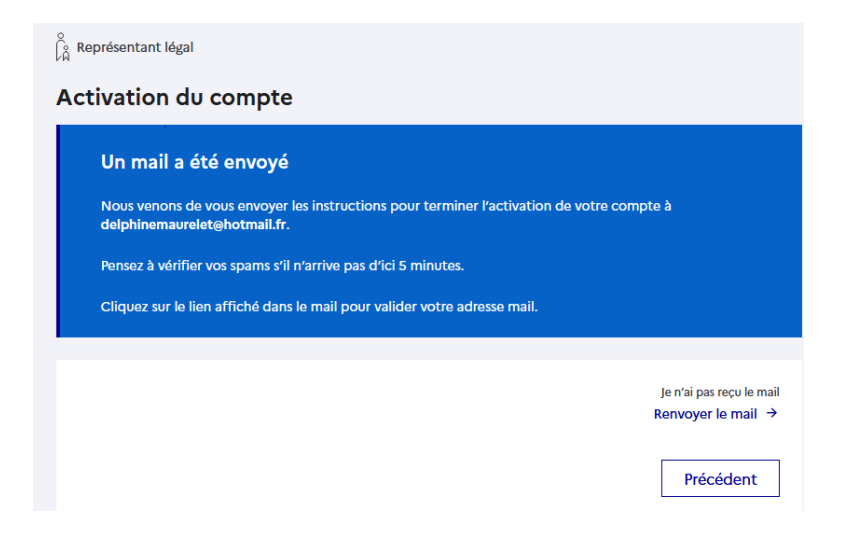

**Un email vous a été envoyé, cliquez sur le lien dans le message (si vous ne trouvez pas le message, consultez les spams). Votre compte educonnect est activé.** 

**Rendez-vous maintenant sur le guide d'accès à pronote.**